# **AJC – Adding Contact Tracking Desk Aid**

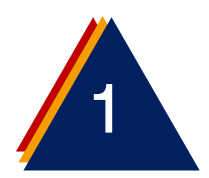

1 Click on the **Add** button located on the right-hand side of the employer page.

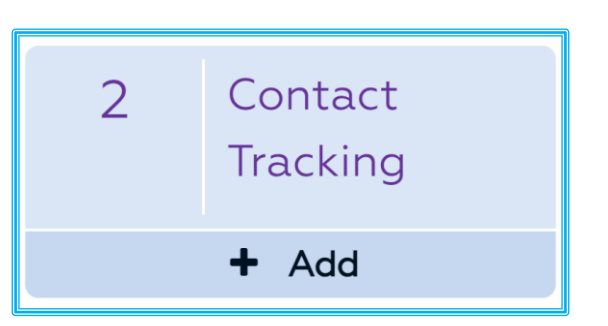

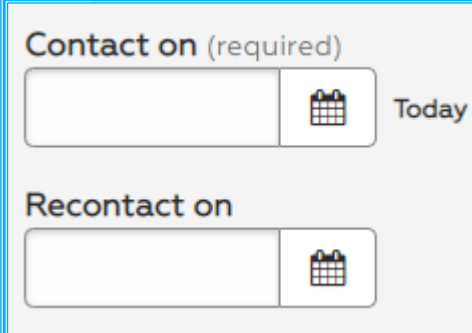

Enter Today's date in the **Contact On** area and a **Recontact On** date if you need to follow up with a contact

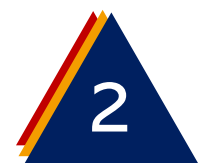

### Select a **Staff Visit Reason** Select a **Contact Type**

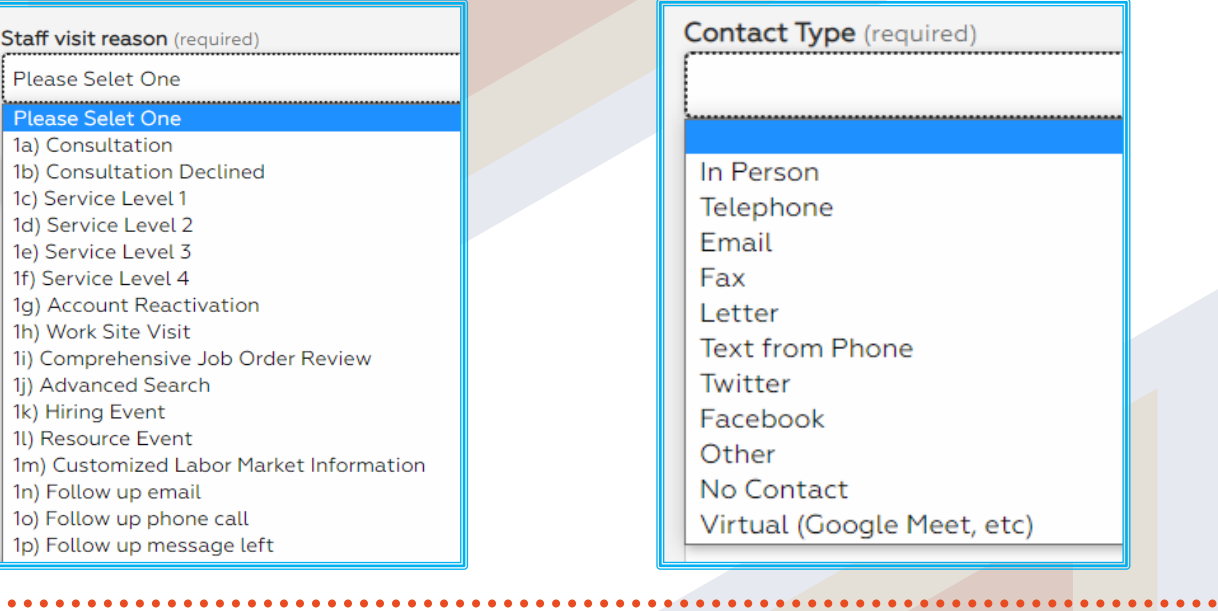

### Add Notes for **Purpose**

Date - Add detailed reason for contact and what occurred during the contact - Name/Initials

D.

 $\leftrightarrow$ 

 $\rightarrow$ 

 $\leftrightarrow$ 

Add Notes for **Results**

P Date - Add result(s) or simplified reason resulting from contact - Name/Initials

 $\rightarrow$ 

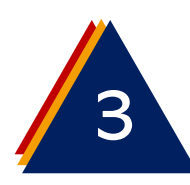

## **Click on Save Save Save Save**

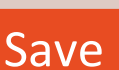

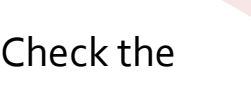

**Communication List** to ensure your contact

tracking notes have been **Added**

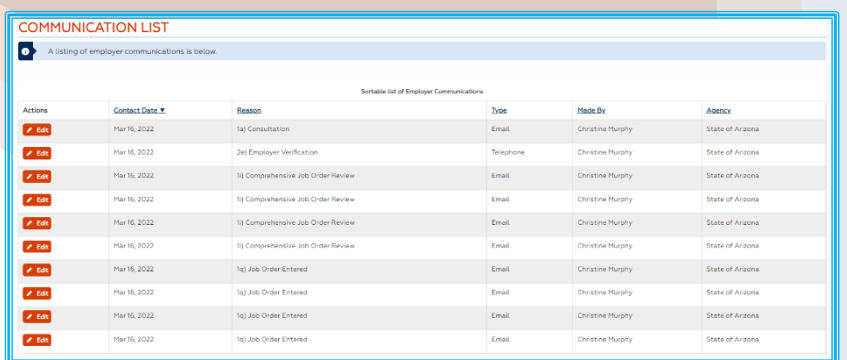

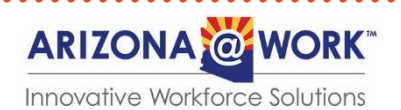

Purpose (required)

**Results** (required)

 $\cal I$ 

经工

 $\equiv$ 

洼

這

B  $I$ 

B